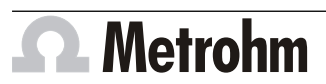

Metrohm AG CH-9100 Herisau Switzerland +41 71 353 85 85 info@metrohm.com www.metrohm.com

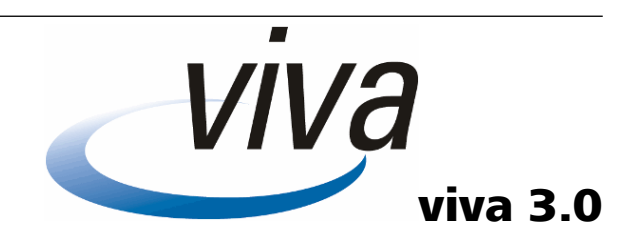

# Release Notes

# 1 Purpose

This document describes the differences between the new software version viva 3.0 and its predecessor.

# 2 New features

### Voltammetry commands

- The **LSV** command is a voltammetry command for carrying out measurements with the 884 Professional VA and the 894 Professional CVS using LSV (Linear Sweep Voltammetry).
- **-** The **CV** command is a voltammetry command for carrying out measurements with the 884 Professional VA using CV (Cyclic Voltammetry).

#### Measured value evaluation

■ Option **Measured value** as additional possibility for curve evaluation for the commands **CVS**, **LSV**, **DP**, **SQW**, **CV**.

# 3 Improvements

#### General

#### **viva 3.0 as 64-bit version**

■ viva 3.0 is installed as 64-bit version. If it is updated from an earlier viva version, the installation remains in the existing program directory.

#### **New Windows versions**

- viva 3.0 supports the following Windows versions (only 64-bit):
	- Windows 11 Pro / Enterprise
	- Windows 10 Pro / Enterprise
	- Windows Server 2019
	- Windows Server 2016

The following Windows versions are no longer supported:

- Windows 10 Pro / Enterprise 32-bit version
- Windows 8.1 Professional / Enterprise
- Windows 7 Professional / Enterprise / Ultimate
- Windows Server 2012 R2
- Windows Server 2012
- Windows Server 2008 R2

## **New versions of third-party software**

- viva 3.0 runs with Java version 11.
- viva 3.0 runs with the FastObjects database version 14. Due to the improved performance of the new database version, newly created databases use more disk space.
- Version 3.12 of the USB driver software is automatically installed at the same time as the installation of viva 3.0. With the new driver software, viva 3.0 can also be installed after the OMNIS Software has already been installed.

## **Graphics software**

■ The graphics software was updated to the newest version. This improves the representation of graphics on high-resolution screens. In addition, the representation of numbers in the curve display is adapted to the regional Windows settings. This applies, for example, to decimal points.

# Method program part

# **Method templates**

- The method templates have been updated for use with viva 3.0.
	- The **Dummy cell test** method template now contains an **LSV** command instead of a **CVS** command.
	- All of the determination methods contain an exit track and an error track.
	- In the end of semiautomated methods and automated methods, all of the dosing units are filled simultaneously instead of consecutively.
	- In method templates for semiautomated and automated **CVS** determinations, the names of the dosing units were adjusted to the current versions of the installation descriptions.

# Database program part

### **Control charts**

■ Time can now be displayed on the x-axis on the control charts.

#### **Exporting determinations**

■ In the previous versions of viva a maximum of 50 determinations could be exported at the same time. The limitation to 50 determinations was removed. Now an unlimited number of determinations can be exported at the same time.

### **Recalculating**

■ In the previous versions of viva a maximum of 10 determinations could be recalculated at the same time. Now a maximum of 40 determinations can be recalculated at the same time.

# 4 Fixed bugs

## General

## **Import/export**

- If a directory or file was selected with a right click in one of the following windows, then a menu without text was displayed.
	- **Method program part** ▶ **File** ▶ **Method manager...** ▶ **Export...** ▶ **Select directory for export**
	- **Method program part** ▶ **File** ▶ **Method manager...** ▶ **Import...** ▶ **Select files to import**
	- **Database program part** ▶ **Tools** ▶ **Templates** ▶ **Export templates...** ▶ **New** ▶ **Target directory** ▶ **...** ▶ **Select directory for export**
	- **Database program part** ▶ **Determinations** ▶ **Import...** ▶ **Import determinations**
	- **Configuration program part** ▶ **File** ▶ **Export...** ▶ **Export configuration data** ▶ **OK** ▶ **Save**
	- **Configuration program part** ▶ **File** ▶ **Import...** ▶ **Open**

The texts in the mentioned menus are available now.

### Database program part

### **Determination overview**

■ If, when printing determinations, the option **All filtered determinations** was selected in the **Print determination overview** dialog window, then only the highlighted determinations were printed. Not all of the filtered determinations were printed.

Now all of the filtered determinations are printed.

■ Under certain conditions, provisional results were misleadingly displayed as final results in the determination overview of the database, even if no result could be calculated in the end of the determination.

Provisional results are no longer displayed in the determination overview.

### **Reprocessing determinations**

■ In rare cases, the orientation of the axes on the **Curves** tab was changed during the recalculation of determinations. The curves were displayed upside down.

Now the orientation of the axes and the display of the curves during recalculation is correct in any case.

■ If upper case was changed to lower case or vice versa in the substance name during recalculation, then no results were calculated and the calibration curve was not displayed anymore.

Now changes to upper/lower case are applied in all of the program parts correctly. The results and the calibration curve are recalculated and displayed correctly. **Note:** If **CALC** commands are used in the method and upper/lower case was changed in the substance name, then the formulas in the affected **CALC** commands must be created again during recalculation in order for all of the results to be recalculated correctly.